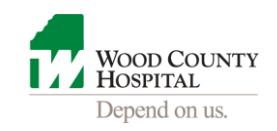

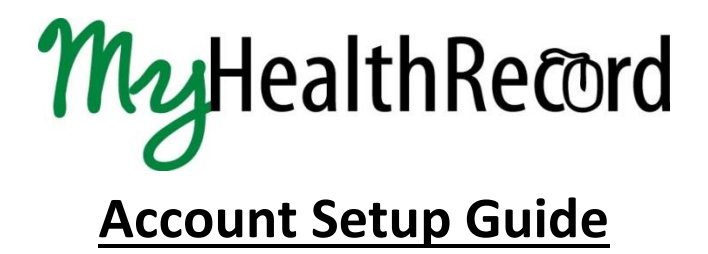

**The email invitation will be from Wood County Hospital with a subject of "Wood County Hospital invites you to join MyHealthRecord" similar to the two examples below**

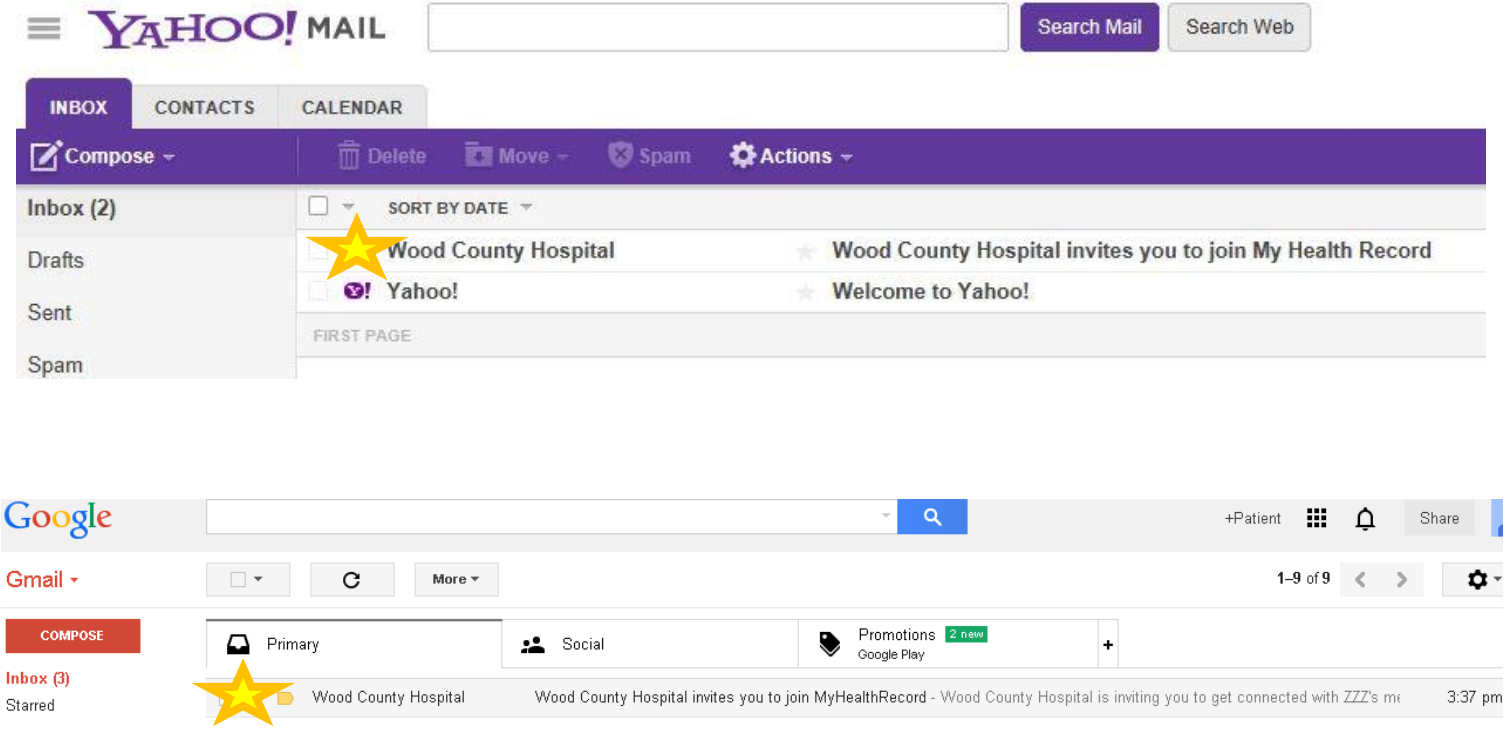

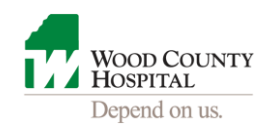

## **The message will look like the following:**

*\*\*For this step-by-step guide we used a patient with the first name of ZZZ, last name of ZZZTESTPATIENT*

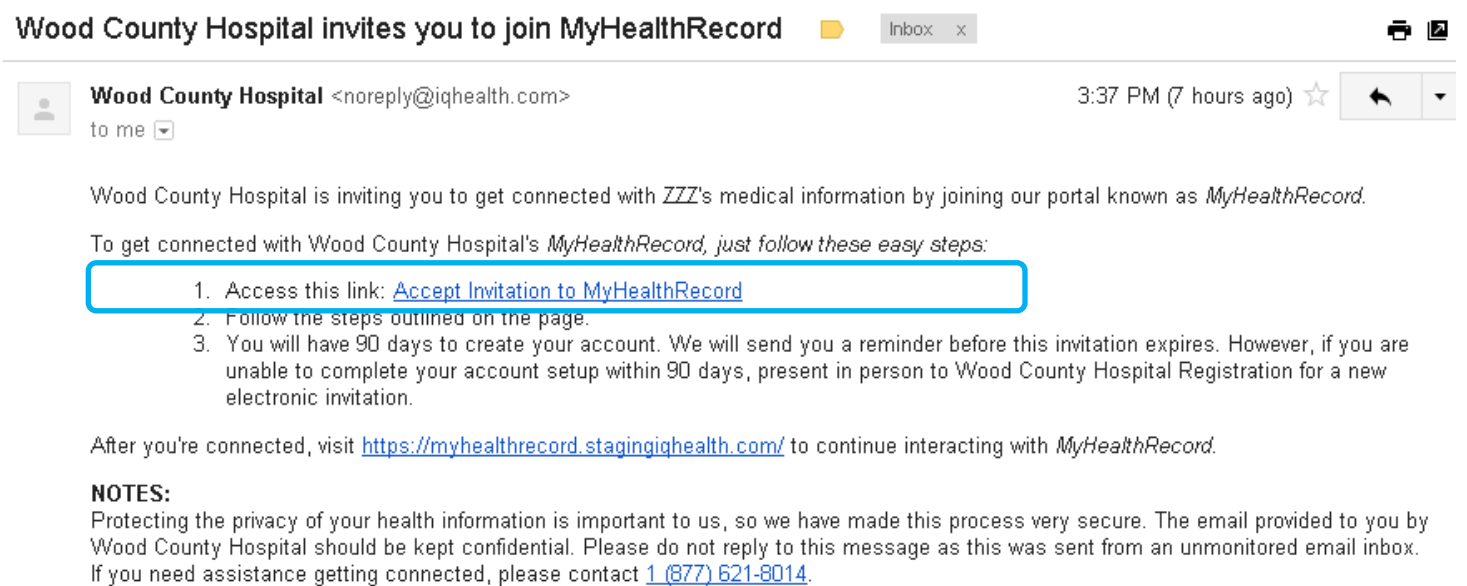

If you do not claim your account immediately, you'll be sent another reminder in 7 days. After that you'll have 90 days to claim the ticket before it expires. For technical assistance, please e-mail [support@myhealtheexchange.com](mailto:support@myhealtheexchange.com) or call toll free 1-(877) 621-8014 for customer assistance Monday – Friday from 7 AM to 7 PM Central Time. To receive a new electronic invitation, please present to any Wood County Hospital Registration Desk.

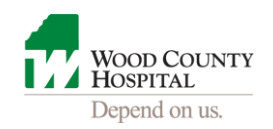

## **The link in step 1 above will take you to this Welcome screen**

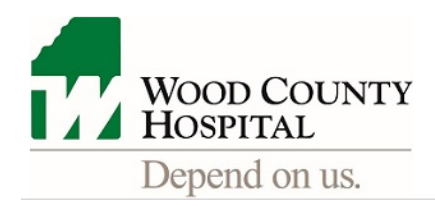

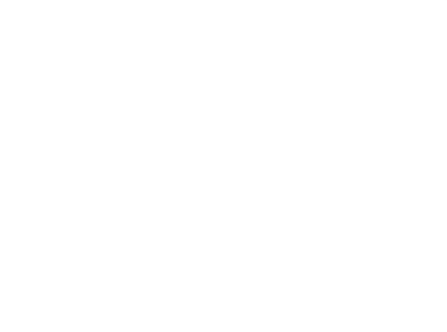

## **Welcome to MyHealthRecord**

MyHealthRecord is your online connection to Wood County Hospital. Here you can view health and visit information kept in our electronic health record and access an expanding number of online services designed to help you manage your health.

### This invitation is for ZZZ

If you aren't ZZZ but have legal authority to manage ZZZ's health, you'll create an account for yourself first so that you can access his health information. If you don't manage ZZZ's health, please contact us immediately.

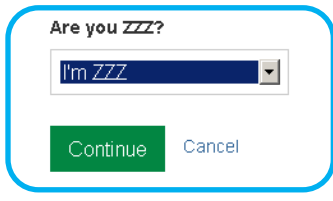

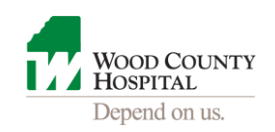

## **For security purposes, you'll need to enter some information about yourself so we can verify your identity.**

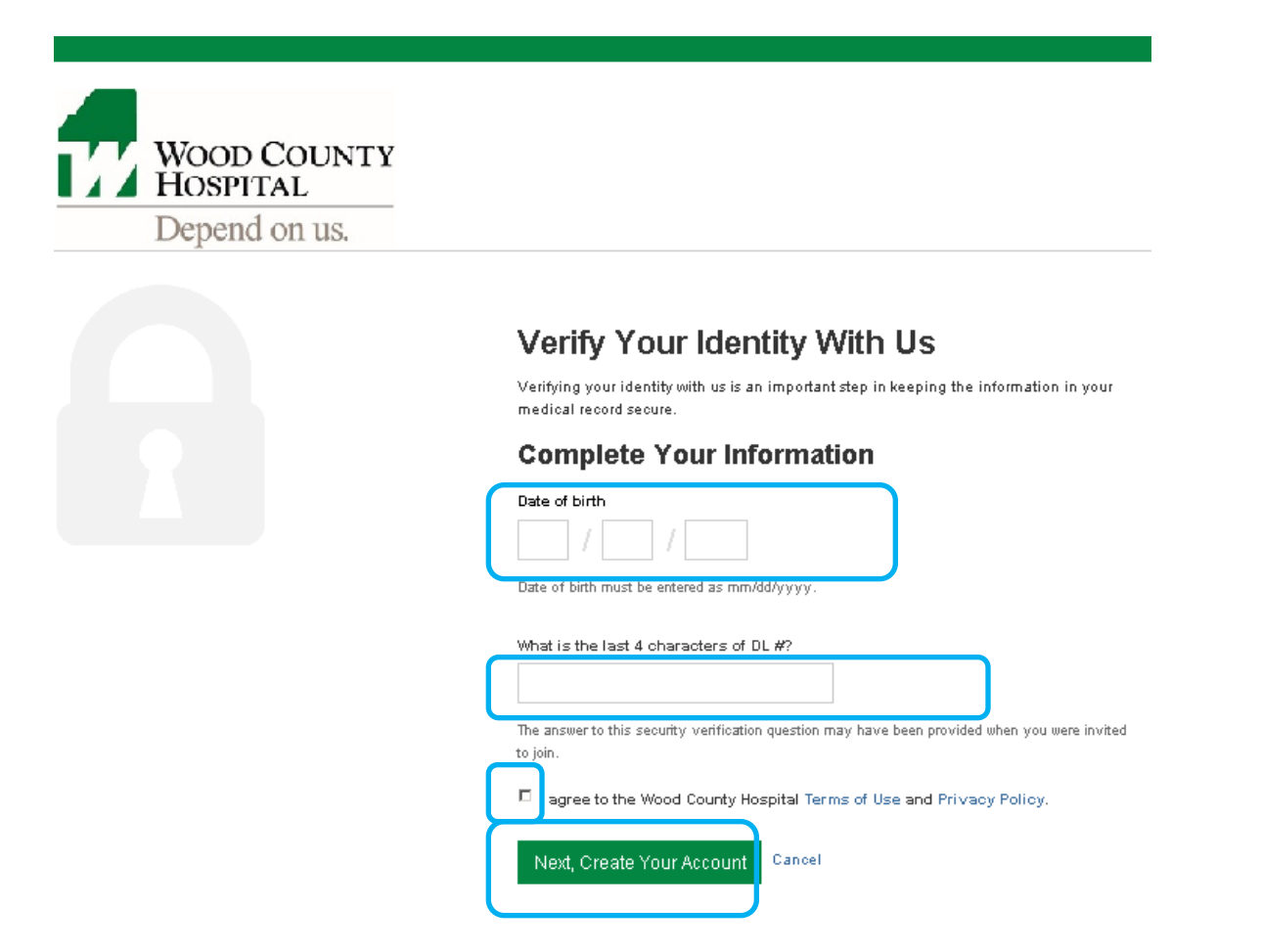

*The shared secret is the answer to the question you gave while at the hospital. If you have forgotten this, you must present in person at the Wood County Hospital Registration Desk to obtain. To protect your identity and healthcare information, phone requests will not be taken.*

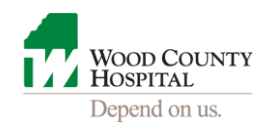

**Next, you'll create your account. The screen will look similar to this. WCH has partnered with Cerner. For this reason, you'll see "CernerHealth" displayed at times on our screens. It is secure.**

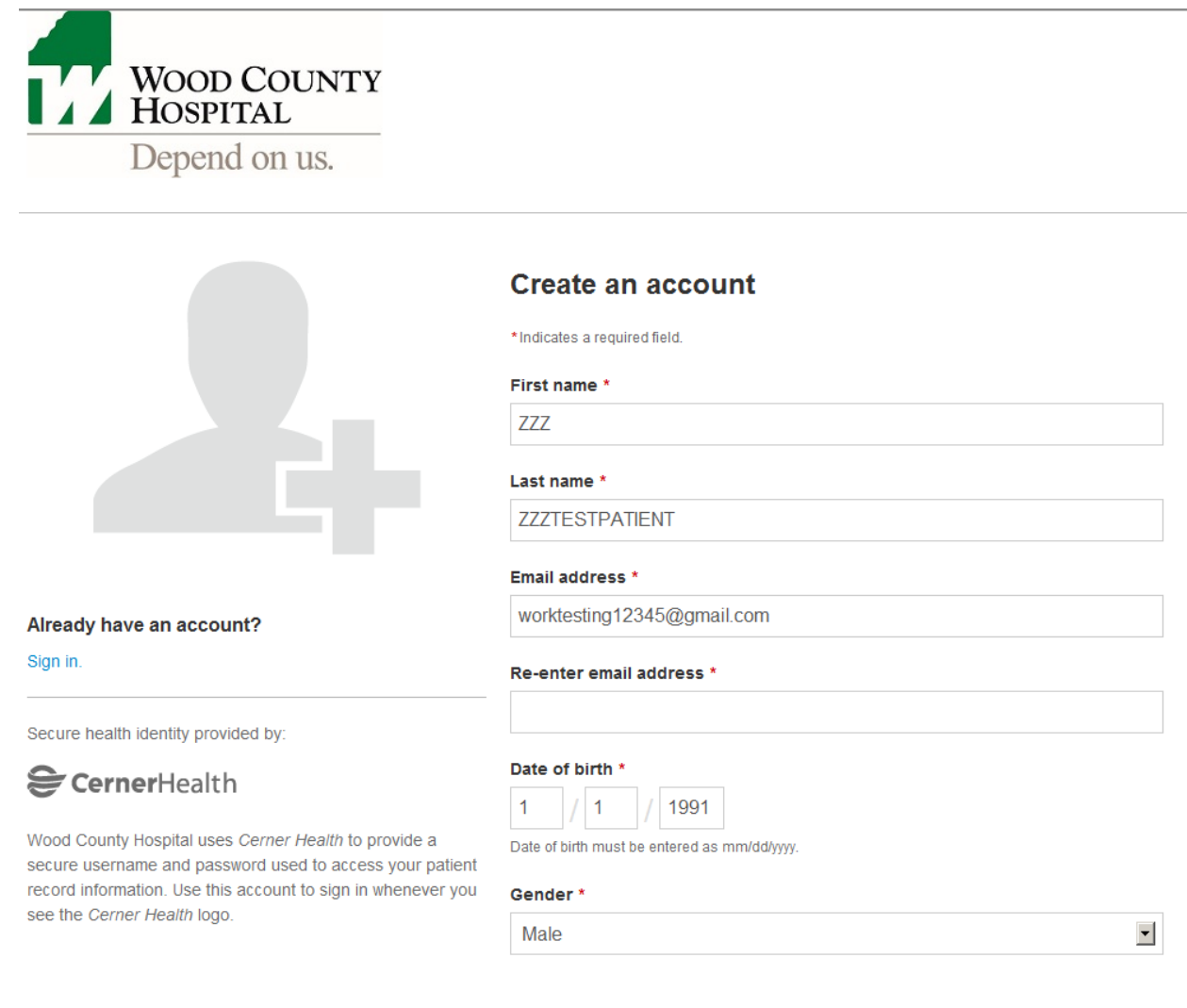

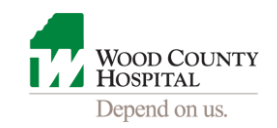

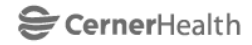

Wood County Hospital uses Cerner Health to provide a secure username and password used to access your patient record information. Use this account to sign in whenever you see the Cerner Health logo.

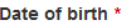

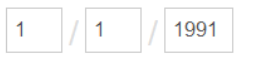

Date of birth must be entered as mm/dd/yyyy.

#### Gender<sup>\*</sup>

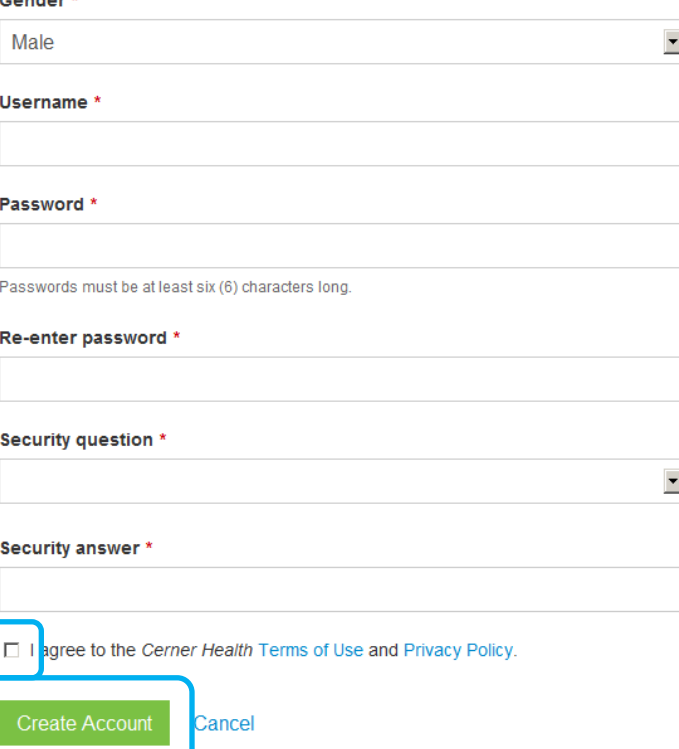

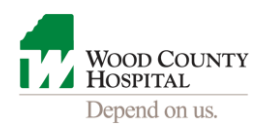

### **Your** *MyHealthRecord* **account has been created! The screen below is called the Home Page.**

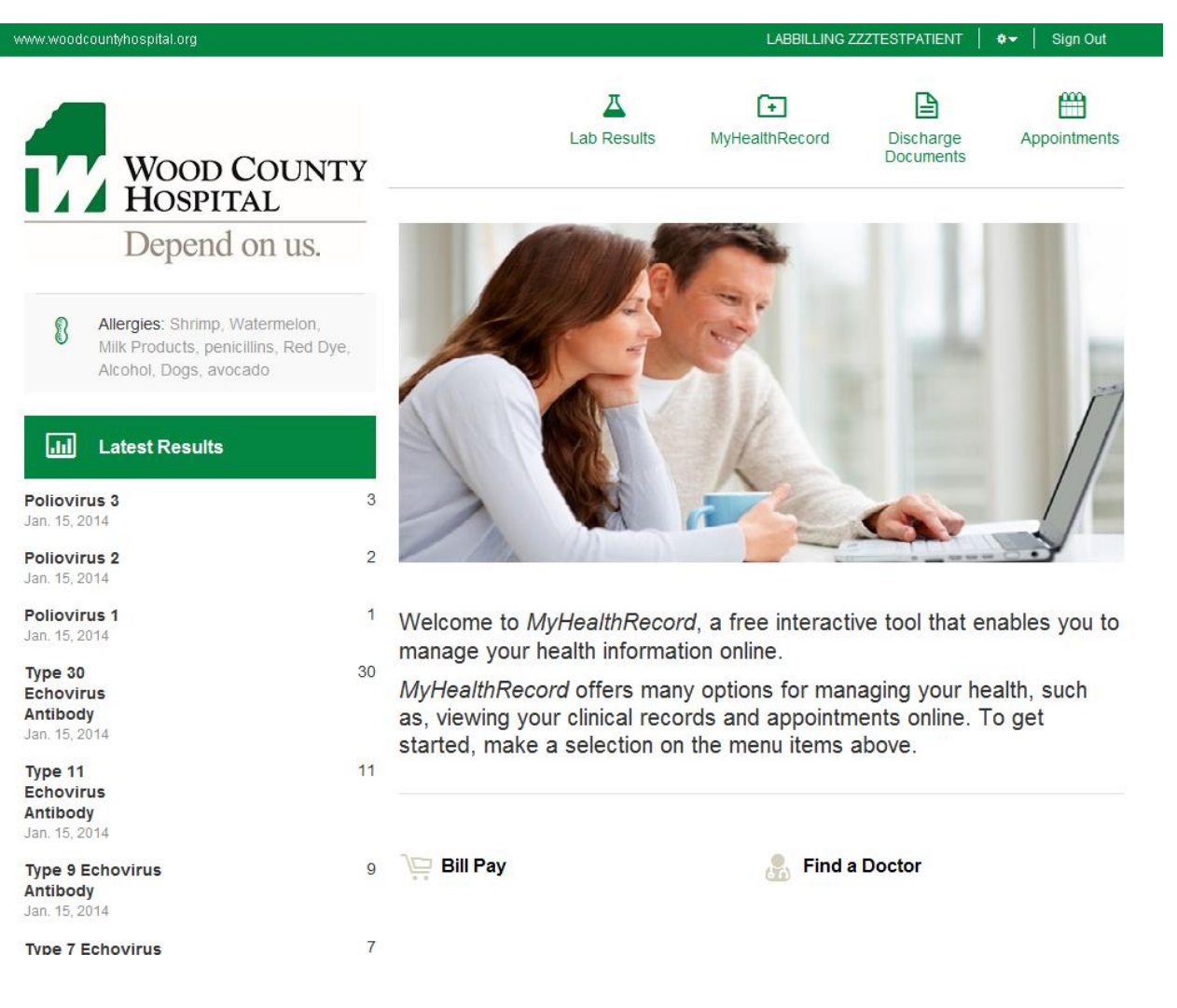

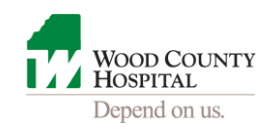

## **A view into your Health Profile Tab:**

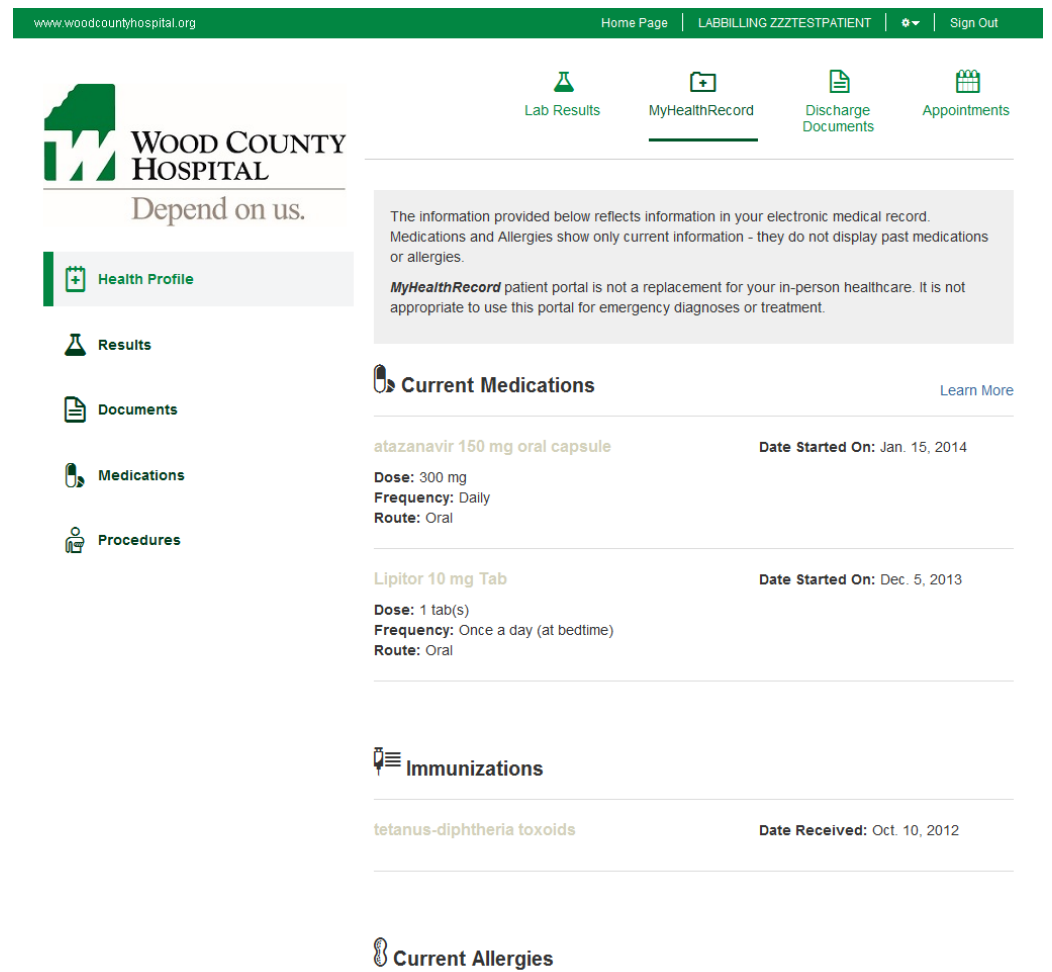

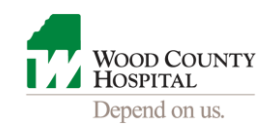

# **Results tab displaying Lab Results:**

г

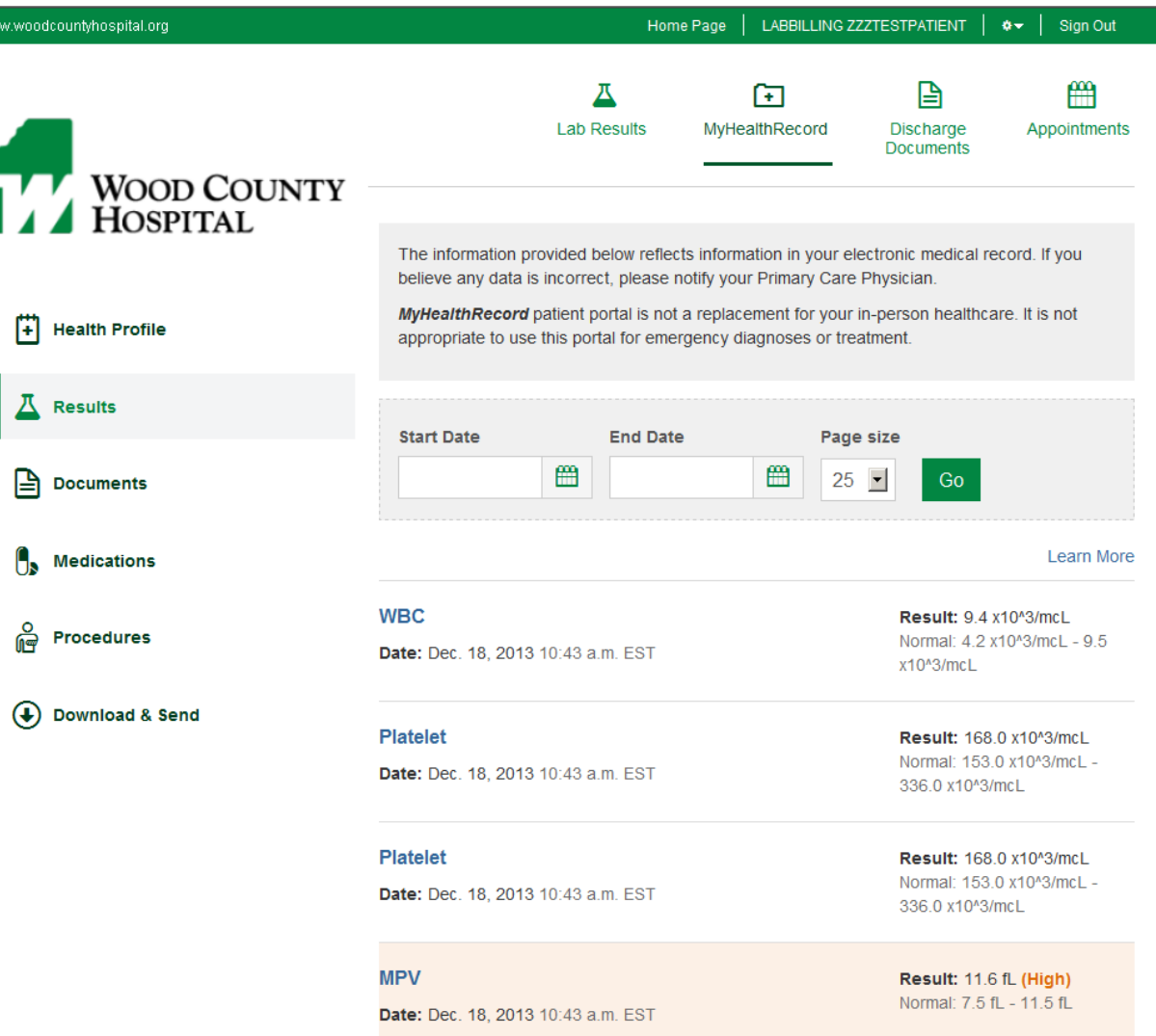

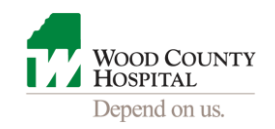

**The Documents tab displays your clinical summaries:**

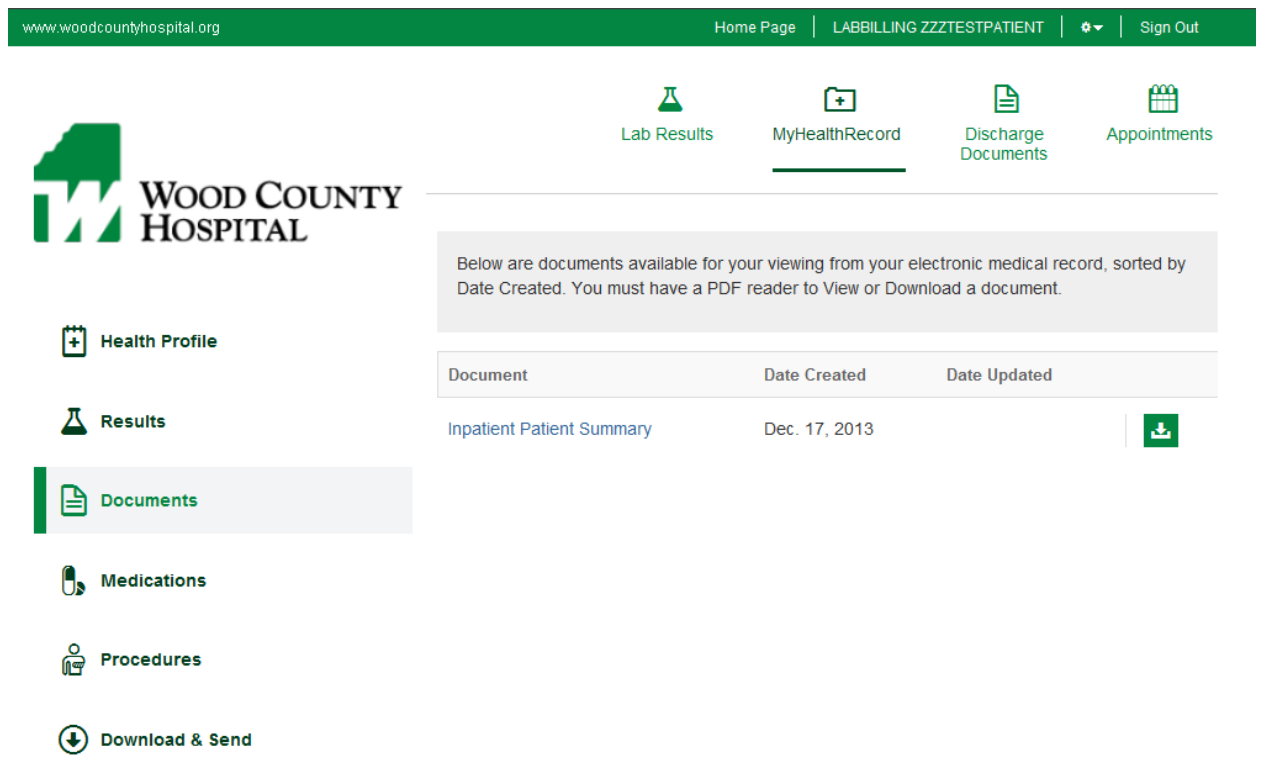

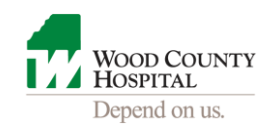

**After clicking Sign Out, you'll be taken to this page. The next time you want to access** *MyHealthRecord***, log onto [www.woodcountyhospital.org](http://www.woodcountyhospital.org/) and click on the** *MyHealthRecord* **tab.** 

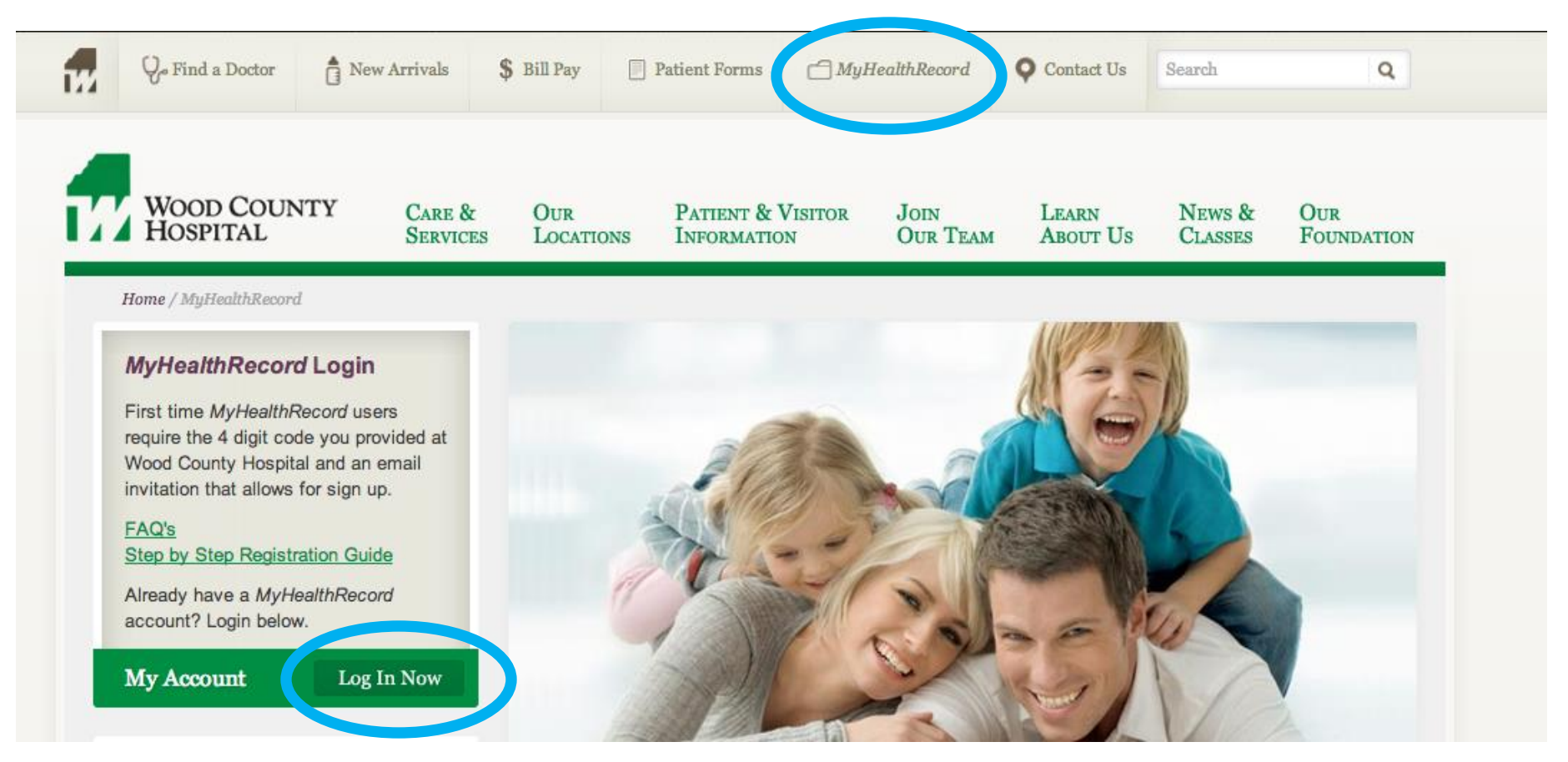

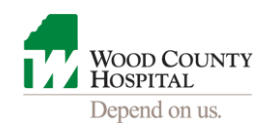

**Forgot your password? Click on the "Forgot Password?" and follow the instructions.**

**If you need technical assistance, call toll free 1-(877) 621-8014 Monday – Friday from 7 AM to 7 PM Central**

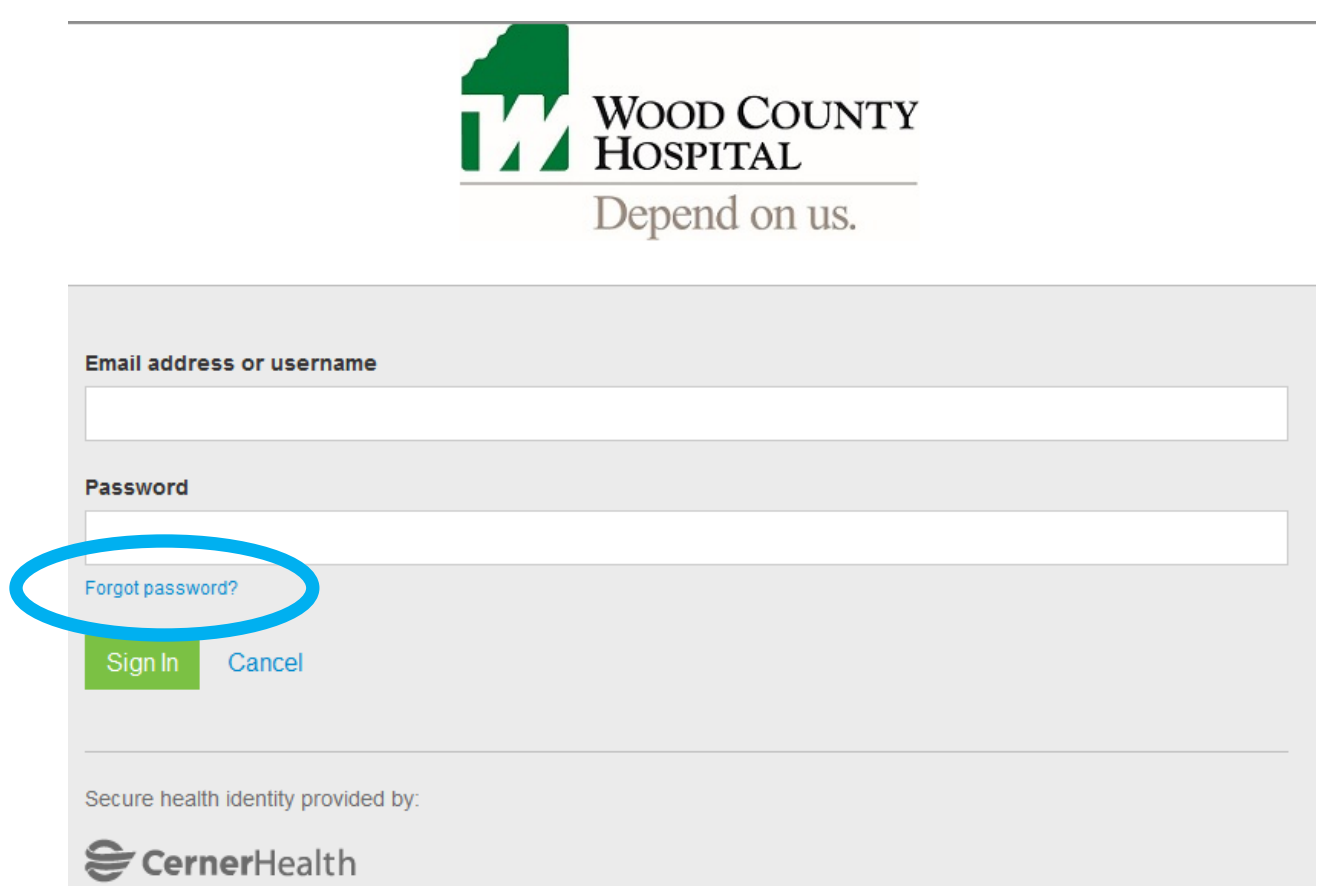

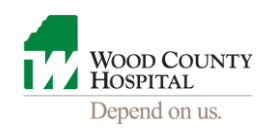

### **Resetting Password**

If you followed the "Forgot Password" instructions, you'll receive an email similar to the one listed below from CERNER HEALTH (Wood County Hospital has partnered with Cerner Health). Follow the instructions to have your password reset.

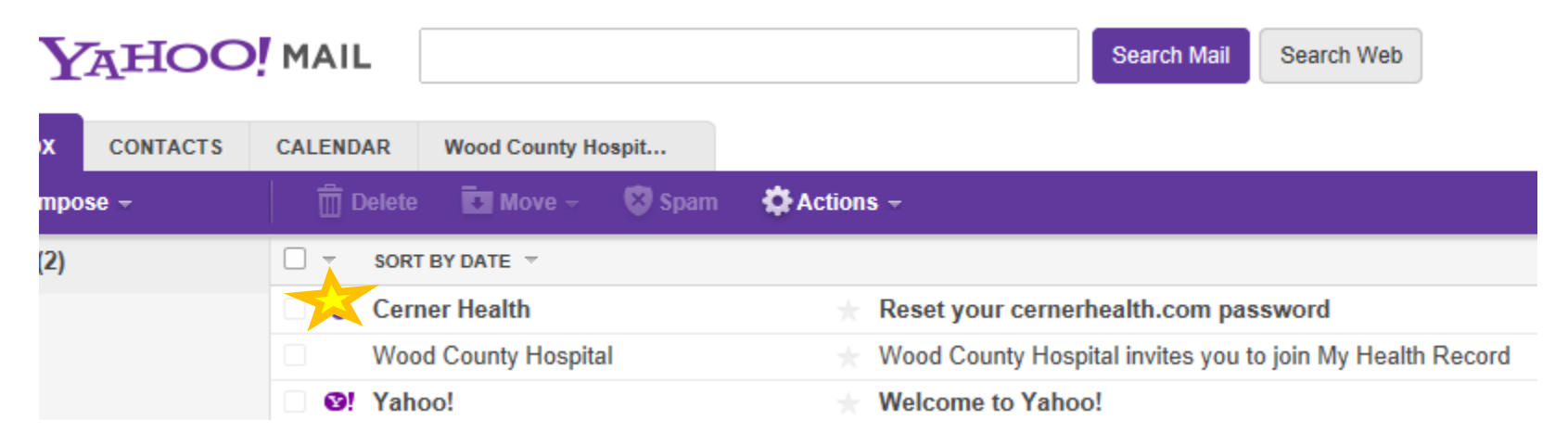